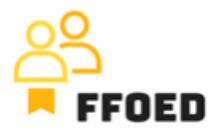

## **IO 5 – Videoprievodca - Prepis obsahu videa**

**Video 11 – Dôležité dátumy**

Dobrý deň, vitajte späť vo videovom sprievodcovi FFOED.

Naposledy sme sa stretli s uzávierkami v kalendári rezervácií pri zmienke o vytváraní významných dátumov.

Na vytvorenie týchto dátumov môžete ísť do ponuky nastavení a druhá ponuka zhora je Významné dátumy. Kliknutím na túto možnosť sa zobrazí nové okno, kde môžete vytvoriť záznamy prostredníctvom zeleného tlačidla plus. Na vytvorenie záznamu by ste mali vyplniť názov udalosti (dátum) a vybrať kategóriu udalostí, ktoré môžu byť národné sviatky, miestne udalosti alebo iné. Typ udalosti odzrkadľuje periodicitu udalosti (Periodická alebo jednorazová). Pre periodické udalosti sú k dispozícii možnosti ročne, týždenne a mesačne s špecifikáciou obdobia. Vo väčšine prípadov sa používajú jednorazové udalosti, pričom sa používajú iba začiatočné a ukončovacie dátumy.

Posledná možnosť je poznámka, ktorá uchováva všetky dôležité informácie o udalosti, ktoré by mali byť zdieľané s členmi tímu.

Po vyplnení všetkých údajov sa udalosť zobrazí v zozname významných dátumov a zároveň sa zobrazí farebné podložie v kalendári pre vybrané dátumy. Po prevedení kurzora na dátumy sa zobrazia informácie o udalosti, ktoré môžu byť ľahko použité personálom na recepcii.

Vytvorili sme niekoľko záznamov, aby sme sa mohli v nasledujúcom videu sústrediť na správu rezervácií.

Uvidíme sa v ďalšom videu.

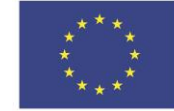